# CXCELL Extra-Curricular Enrichment for Lifelong Learners

# **Important Information on EXCELL**

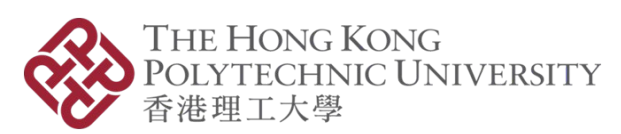

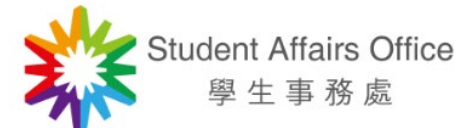

29 December 2021

*Prepared by*

Copyright ©2021 The Hong Kong Polytechnic University. All Rights Reserved

# **Contents**

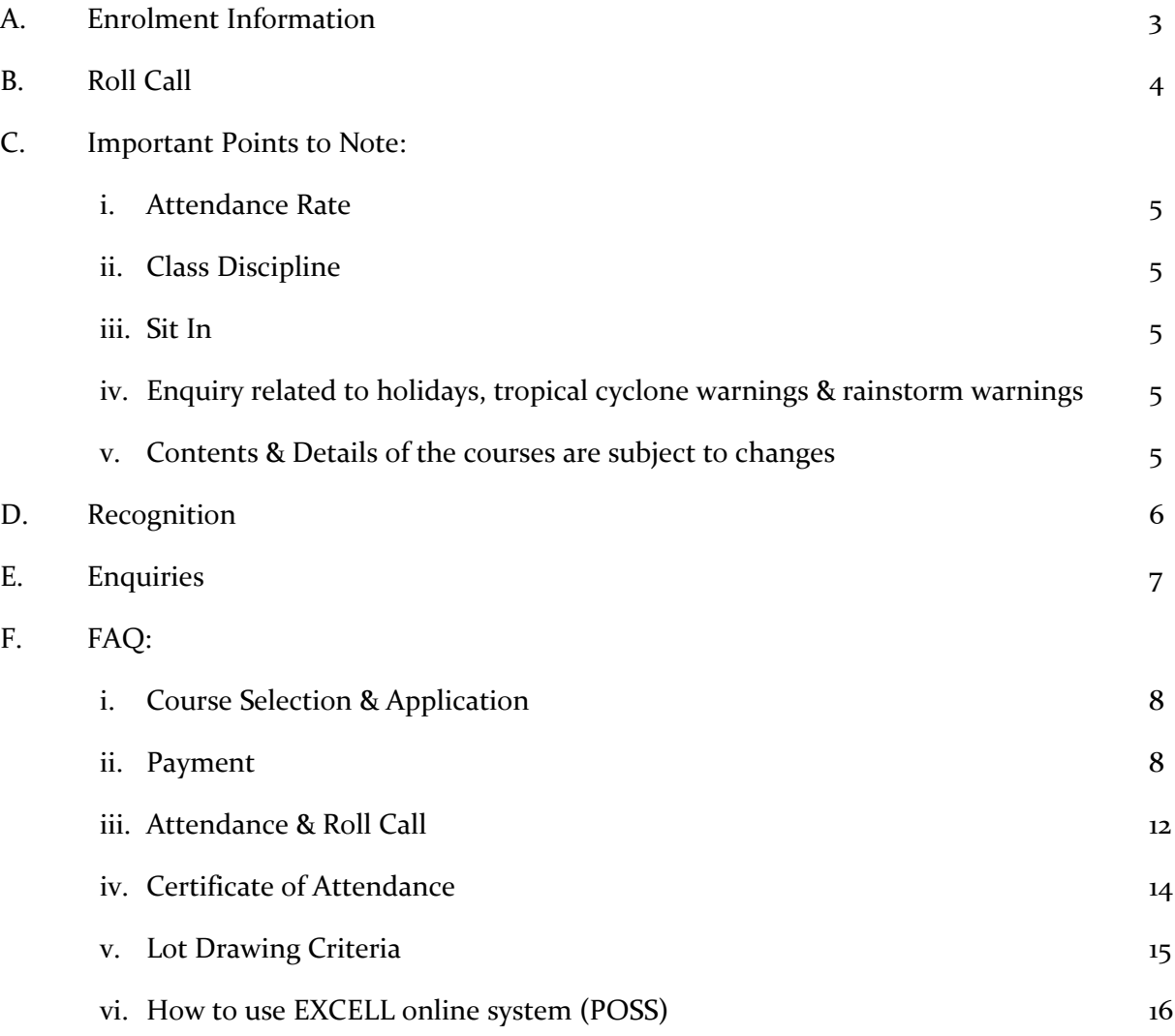

# **A. Enrolment Information**

Extra-Curricular Enrichment for Lifelong Learners (EXCELL) courses are non-credit bearing and open for all current full-time PolyU students. Each student can enroll in a maximum of 7 EXCELL courses in each semester. If there are more applicants than the number of places offered, the places will be allocated by drawing lots. The criteria for lot drawing is as follows:

- The fewer offers a student got in the past, the higher the priority. Those who have never been allocated any courses before will be accorded the highest priority.
- The more a student has applied for EXCELL courses in the past but did not get offers, the higher the priority.
- The senior the year of study, the higher the priority.
- The more the number of times a student has obtained an attendance of 80% or above in EXCELL /CDP courses in the past, the higher the priority.
- Those students with record(s) of zero attendance will be accorded the lowest priority.
- If a student has registered for a course in past semesters (i.e. has paid the enrolment fees), he/she will not be allowed to apply for the same course

If you will be graduating in this semester, and have problems applying for the EXCELL courses via *[POSS system](https://www40.polyu.edu.hk/saoposs/secure/login/loginhome.do)*, please contact us at *[excell.prog@polyu.edu.hk.](mailto:excell.prog@polyu.edu.hk)* 

Courses which are undersubscribed after the initial application period will be reopened for application. Interested students are invited to do walk-in registration in person. The time and venue for walk-in registration will be announced on website and through emails. Applications will close until all the places have been taken up or the commencement date of the respective classes, whichever is earlier. Some courses will have an earlier deadline. Please refer to the "Remarks" section of each course.

To enroll, students have to complete the [online registration](https://www40.polyu.edu.hk/saoposs/secure/login/loginhome.do) and pay an enrollment fee of **HK\$50** per course. For some courses, there are additional non-refundable charges for the materials provided.

Students may apply for partial or full waiver of the course fees with documented proof of their financial difficulties. For details, please contact us at *[excell.prog@polyu.edu.hk](mailto:excell.prog@polyu.edu.hk)*.

If you are more interested in music, arts and culture related courses, please visit the website of Culture Promotion and Events Office (CPEO) at *<http://www.polyu.edu.hk/cpeo/cpc/>* for details.

For courses delivered in Chinese, we have provided an English title so that international students from around the world would be able to know a full list of courses on offer.

# **B. Roll Call**

The instructor is responsible for taking roll calls for his/her class. Students are not allowed to add/delete names or make any changes to the class register.

If you cannot find your name in the class register when you attend the class, please notify the instructor-in-charge immediately and contact the Student Affairs office (Room QT308, Tel: 2766 6800) the next day.

All students must attend the class punctually. Students' attendance records will affect their chances of being admitted to EXCELL courses in future. If you are unable to come to a particular session on time or have to absent, please inform your instructor beforehand as far as possible and practicable.

Students who arrive 15-30 minutes late will have their attendance counted only if they could provide an explanation which could satisfy their instructor. Students who arrive 30 minutes or more after the commencement of the session will be considered as absent. If they leave before the session ends, the instructor can, at his/her discretion, decide on whether their attendance will be counted. The attendance records kept by the Student Affairs Office are considered as official records.

Students should value the learning opportunities offered by these extra-curricular enrichment courses. To make best use of these courses, they should attend all sessions punctually, and interact with other students and the instructor proactively.

# **C. Important Points to Note**

#### **1. Attendance Rate**

**Attendance rate must be over 60% for all courses unless otherwise specified.** Students who fail to achieve the required attendance rate may affect the chances from joining other EXCELL courses in future.

## **2. Discipline**

To maximize the learning outcome and to respect the instructor and other students, students are required to behave probably. They are prohibited from the following:

- (i) Use of mobile phones, pagers and/or other devices that are unrelated to learning; and
- (ii) Disrespectful behavior or unauthorized activity that interferes with or interrupts the normal teaching and learning progress.

The course instructor will give verbal warning as appropriate to restore the order in class. After giving three warnings, the instructor may ask the student(s) to leave the venue for the benefits of other students. The case will then be reported to the Student Affairs Office for record purpose. Repeated offenders may be suspended from joining other EXCELL courses for a certain period of time.

## **3. Sit In**

Students are not allowed to sit in any courses which they have not been admitted. The instructor has the authority to invite those not on the roll call list to leave the venue, and note down their names for record purpose. Those students may be suspended from joining other EXCELL courses for a certain period of time.

## **4. Suspension of Session**

For enquiries about session suspension related to holidays, tropical cyclone warnings and rainstorm warnings, please refer to the PolyU Student Handbook at *<https://www.polyu.edu.hk/ar/web/en/for-polyu-students/student-handbook/index.html>*.

## **5. Class Cancellation**

For better utilization of resources, there is a minimum viable enrollment number for each class. If the target cannot be reached, the class may be cancelled.

Please check *[https://www.polyu.edu.hk/sao/student-development-unit/holistic-student](https://www.polyu.edu.hk/sao/student-development-unit/holistic-student-development/extra-curricular-enrichment-for-lifelong-learners-excell-programme/course-contents/)[development/extra-curricular-enrichment-for-lifelong-learners-excell-programme/course-contents/](https://www.polyu.edu.hk/sao/student-development-unit/holistic-student-development/extra-curricular-enrichment-for-lifelong-learners-excell-programme/course-contents/)* before registering for the courses.

# **D. Recognition**

Students meeting the attendance requirement for individual course will be awarded an electronic Certificate of Attendance by the Student Affairs Office.

# **E. Enquiries:**

All enquiries concerning the EXCELL Programme should be directed to Student Affairs Office:

Reception Counter at QT308 (Tel: 2766 6800) during office hours

9:00 – 12:00 and 14:30 - 19:00 (Monday – Friday)

9:00 – 12:00 (Saturday)

Email: *[excell.prog@polyu.edu.hk](mailto:excell.prog@polyu.edu.hk)*

Website:

*[https://www.polyu.edu.hk/sao/student-development-unit/holistic-student-development/extra](https://www.polyu.edu.hk/sao/student-development-unit/holistic-student-development/extra-curricular-enrichment-for-lifelong-learners-excell-programme/introduction/)[curricular-enrichment-for-lifelong-learners-excell-programme/introduction/](https://www.polyu.edu.hk/sao/student-development-unit/holistic-student-development/extra-curricular-enrichment-for-lifelong-learners-excell-programme/introduction/)*

Student Affairs Office reserves the right to amend the above as and when necessary and without prior notice.

# **F. FAQ**

## I. Course Selection & Application

I know more than one class is offered for some courses. Can I enroll for different classes of the same course for all my three choices?

A No. If there are more than one class for a course, a student can at most enroll for two classes as two of his/her choices.

I want to apply for a Level II course. What are the entry requirements?

**A** To be eligible to apply for a Level II course, you should have already completed Level I of that course and obtained a certificate either from Student Affairs Office or other institutions.

## II. Payment

Detail Steps of Different Payment Methods

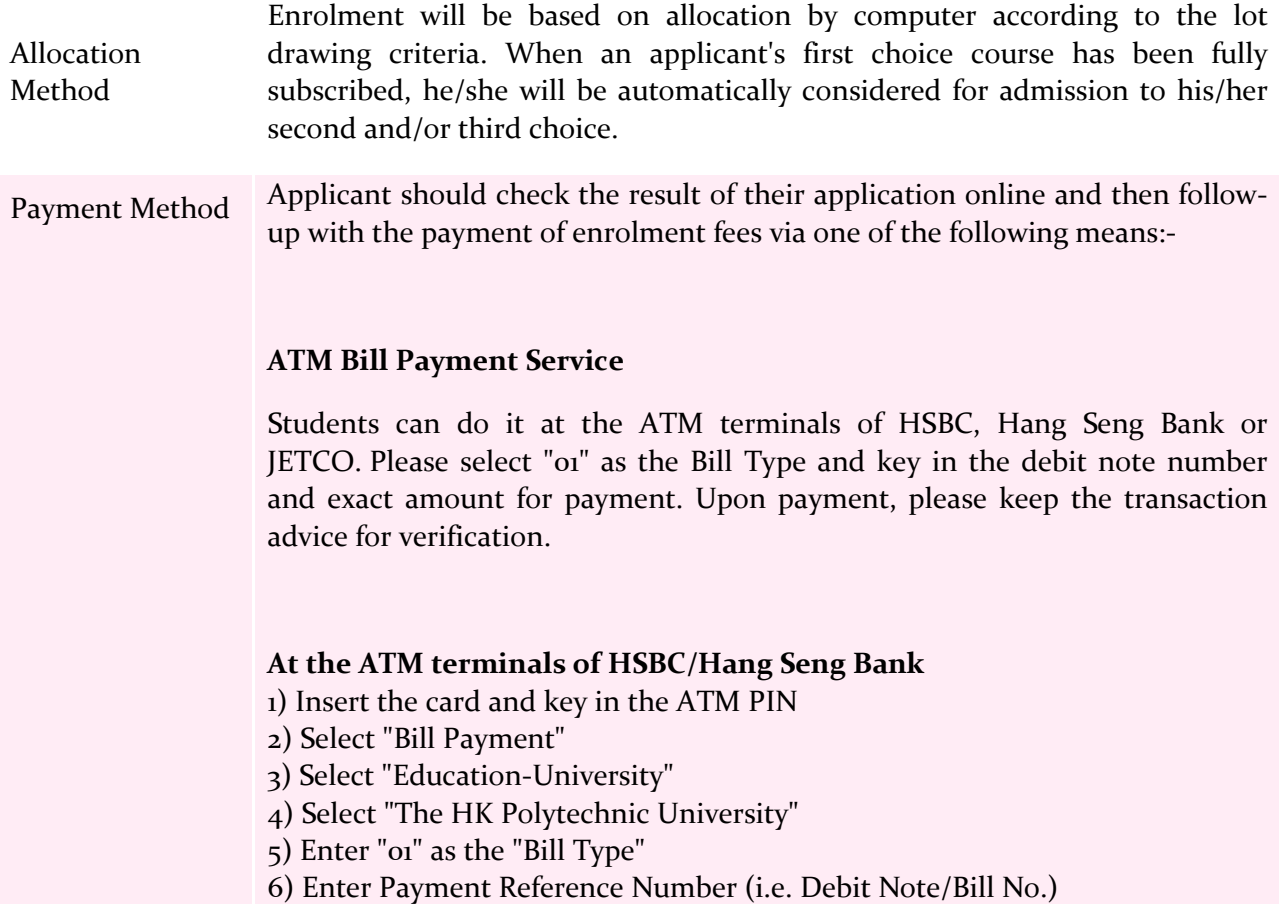

- 7) Select the account to be debited
- 8) Enter payment amount
- 9) Confirm the transaction
- 10) Keep the transaction advice for verification

At the ATM terminals of JETCO

1) Insert the card and key in the ATM PIN

- 2) Select the account to be debited
- 3) Select "Bill Payment"

4) Select "Education"

- 5) Select "The HK Polytechnic University"
- 6) Enter "01" as the "Bill Type"
- 7) Enter Bill/Account Number (i.e. Debit Note/Bill No.)
- 8) Enter payment amount
- 9) Confirm the transaction
- 10) Keep the transaction advice for verification

#### **PPS Bill Payment Service**

The merchant code of PolyU is "77".

- 1) Open a PPS account through any PPS terminal (at Circle K), if you have not got one yet
- 2) Register the debit note no. at 18011 (English) or 18013 (Cantonese)
- 3) Settle the debit note at 18031 (English) or 18033 (Cantonese)
- 4) Keep a record of the reference number for verification

Students can also conduct the PPS transaction via internet by visiting the PPS website at [https://www.ppshk.com.](https://www.ppshk.com/)

#### **Internet Banking Bill Payment Service**

Students can register for this service by using the ATM /Phonebanking PIN if you are an account holder of any HKD Current/Savings Account of HSBC or Hang Seng Bank. Please visit [http://www.hsbc.com.hk](http://www.hsbc.com.hk/) (HSBC) or <http://www.hangseng.com/e-Banking> (Hang Seng Bank) for registration and payment.

Students may also pay the fee via Bank Bill Payment (BBP) Service of other banks. Please visit https://www.polyu.edu.hk/fo/students/payment-

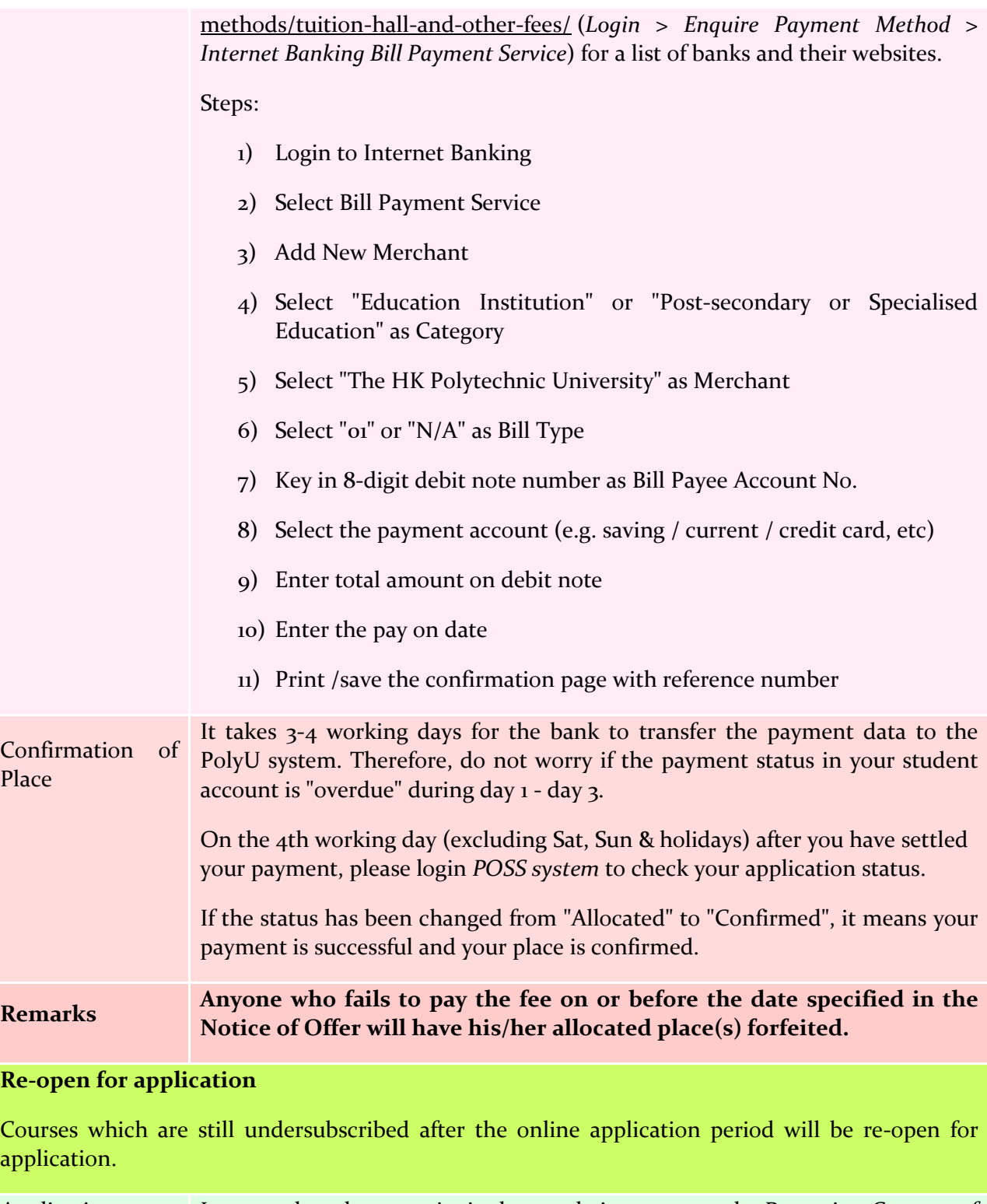

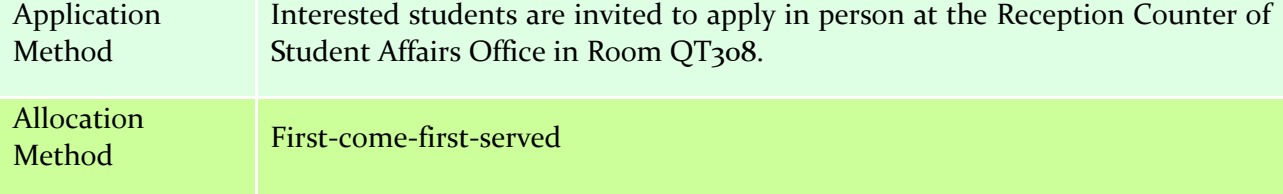

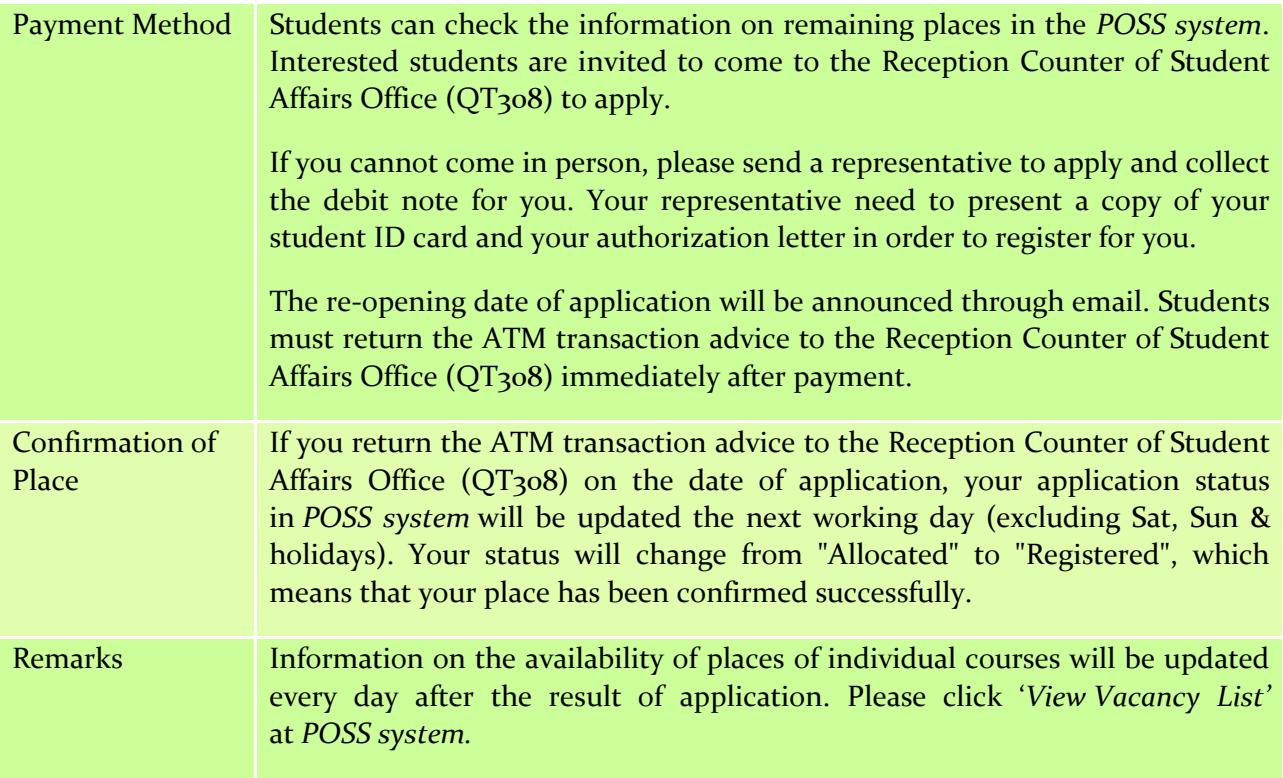

Students are asked to pay the fees during the payment period described on the *[Student Affairs](http://www.polyu.edu.hk/stars/excell)  Office [website](http://www.polyu.edu.hk/stars/excell)*. Does it mean that I must pay the fee by 5:15pm on the last payment day?

A No, you can pay the fee before 23:59 on the last payment day.

I have already paid the enrolment fee by the payment deadline. How do I know if my payment is successful?

**A** It takes a few days for the bank to transfer the payment data to the PolyU system. Please login the *POSS [system](https://www40.polyu.edu.hk/saoposs/secure/login/loginhome.do)* 3-4 working days after you have settled the payment to check your payment status. If the status has been changed from "Allocated" to "Confirmed", it means your payment is successful.

I have not paid the enrolment fees by the payment deadline. Will the place still be reserved for me?

 $\triangle$  No. Your place will be allocated to another applicant in the next round of application.

# How should I pay the enrolment fees?

Please refer to the following table:-

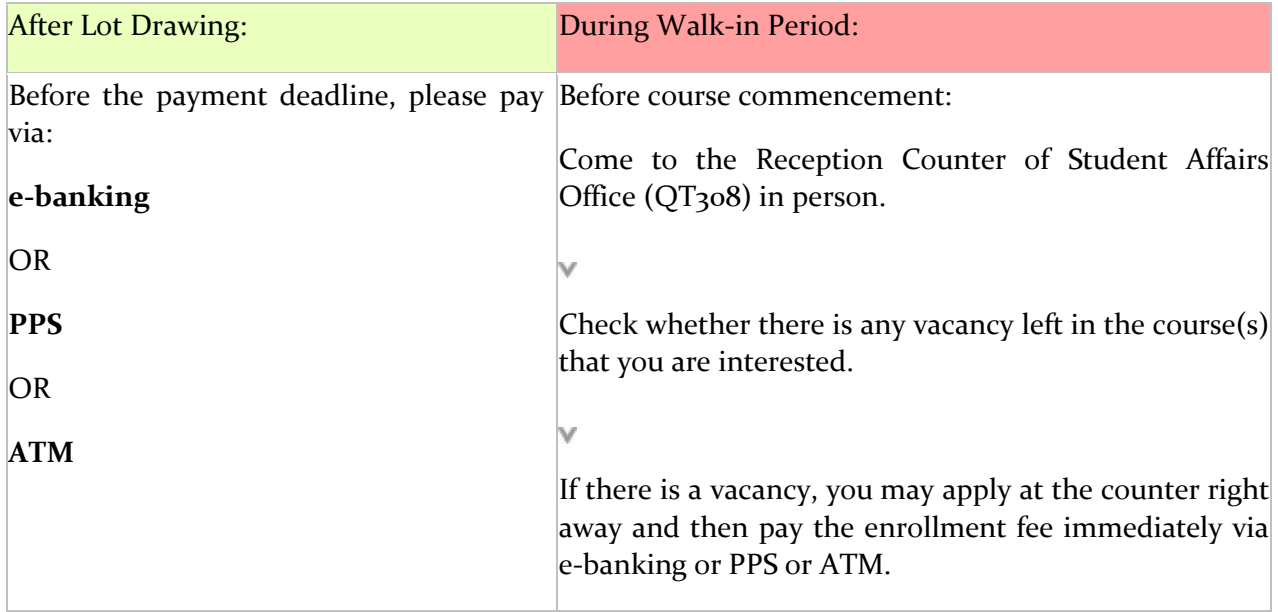

Do I need to return the transaction advice to the reception counter of Student Affairs Office after I have paid the fee?

Please refer to the following table:-

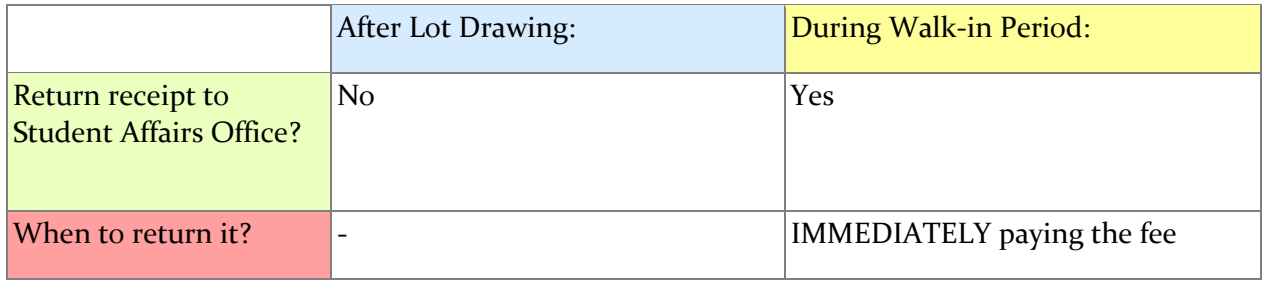

## III. Attendance & Roll Call

I have settled the enrolment fees. However, I cannot find my name in the roll call list when I attend the first lesson. What should I do?

Please write down your name, student no. and contact phone no. on the sheet provided by the instructor or contact the Student Affairs Office the next day. We will contact you before the second session.

I heard that zero attendance rate will affect my future application for EXCELL courses. What should I do if I cannot attend any session after successful registration?

**A** Please write an email to *[excell.prog@polyu.edu.hk](mailto:excell.prog@polyu.edu.hk)* to apply for withdrawal with reason as soon as possible. However, the enrolment fees will not be refunded.

There is a change in the course schedule after I have already paid the enrollment fees. But the new schedule clashes with my other plans and then I cannot attend the course. What should I do?

Please write an email to *[excell.prog@polyu.edu.hk](mailto:excell.prog@polyu.edu.hk)* to apply for withdrawal and request for refund. The enrolment fees will be refunded to you.

I have enrolled in two courses with conflicting schedule. What should I do?

 $\triangle$  You are advised to drop one of them, as zero attendance will seriously affect your enrollment to other EXCELL courses in future. Please write to *[excell.prog@polyu.edu.hk](mailto:excell.prog@polyu.edu.hk)* to apply for withdrawal before the course starts. There will be no refund under this situation.

I have already attended a few sessions, but will not be able to finish the whole course due to a change in my personal schedule. Do I need to apply for course withdrawal?

 $\triangle$  It is not necessary for you to apply for course withdrawal but you should inform your instructor and let him/her know the reason. You should value the learning opportunity and try to attend as many sessions as possible. Please also note that students who fail to achieve the required attendance rate, and without an acceptable reason, may be suspended from joining other EXCELL courses for a certain period of time.

If I have an acceptable reason for absence from a session, will Student Affairs Office still count me as "present"?

 $\triangle$  No. Only those who actually show up physically will be counted as present.

I know that I should attend all sessions punctually. However, for some reasons, I really cannot make it on time. How late is "too late"?

**A** Please refer to the following table:-

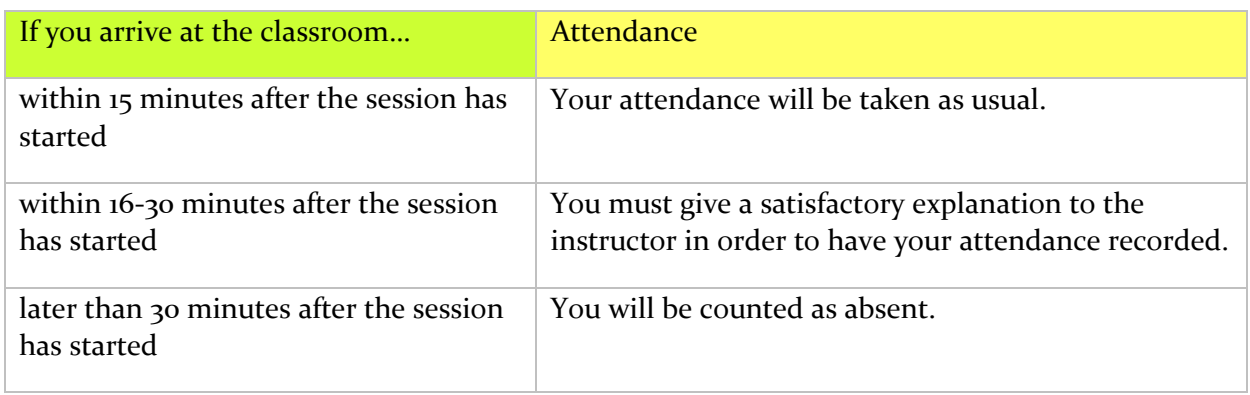

After I have attended the first session of a course, I found that I am not interested in it. Can I apply for transferal to another course?

A No, you cannot change from one course to another after you have confirmed your registration (i.e. paid your enrolment fees).

 $\Box$  I have not been allocated a place in the course which I am very interested. Can I just sit in the course?

No. Students are not allowed to sit in any courses which they have not been admitted. The instructor has the authority to invite those not on the roll call list to leave the venue, and note down their names for record purpose. These students may be suspended from joining other EXCELL courses for a certain period of time.

IV. Certificate of Attendance

I have attended over 60% of the course. When can I get the Certificate of Attendance?

You can download the electronic Certificate of Attendance in the *[POSS system](https://www40.polyu.edu.hk/saoposs/secure/login/loginhome.do)* one month after all EXCELL courses have ended. Please be reminded to update your correspondence address with the Academic Secretariat in case you move.

I have attended over 60% of the course. However, I cannot find my Certificate of Attendance at *[POSS system](https://www40.polyu.edu.hk/saoposs/secure/login/loginhome.do)* for downloading. What should I do?

Please email *[excell.prog@polyu.edu.hk](mailto:excell.prog@polyu.edu.hk)* or call 2766 6800 to check.

# V. Lot Drawing Criteria

**Q** Why I have never been allocated a place in the EXCELL programme, while the other students seem to be able to get a place easily?

**A** Please answer the following questions:-

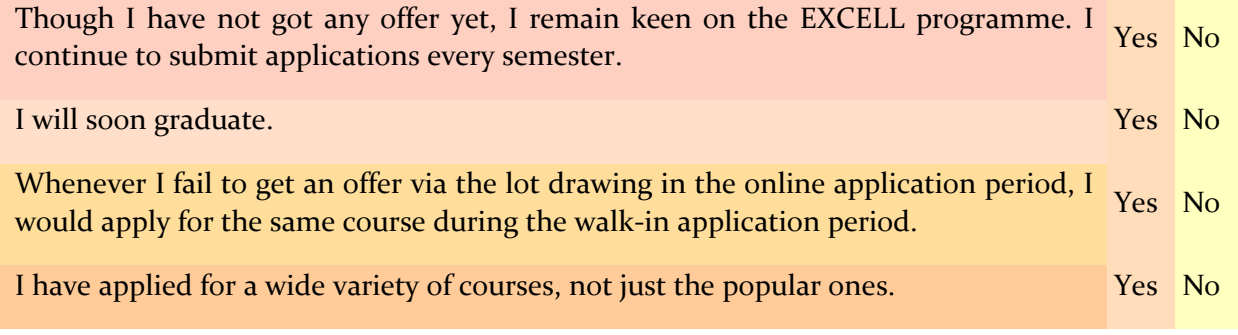

If your answers are mostly "Yes", your chance of being allocated a place in the lot drawing is higher; but if your answers are mostly "No", your chance is lower.

Please see below the lot-drawing criteria:-

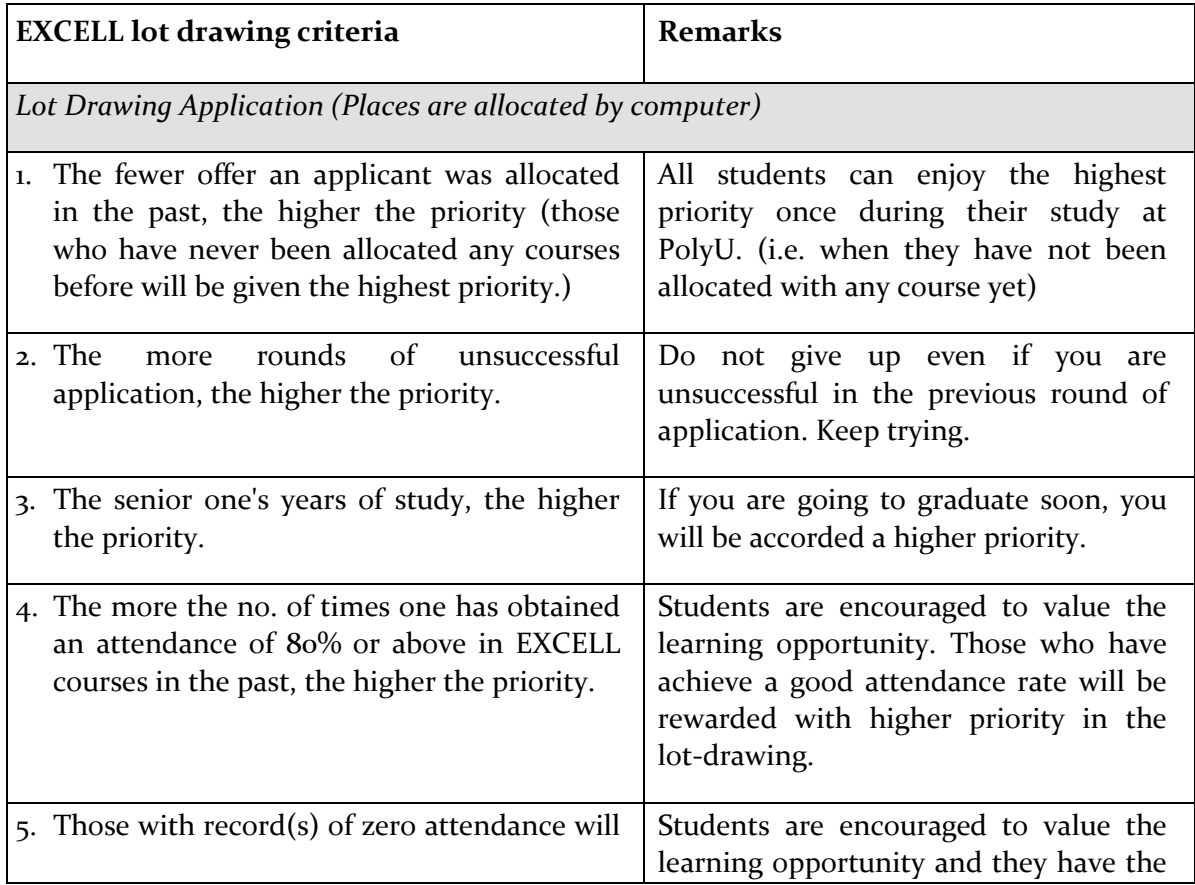

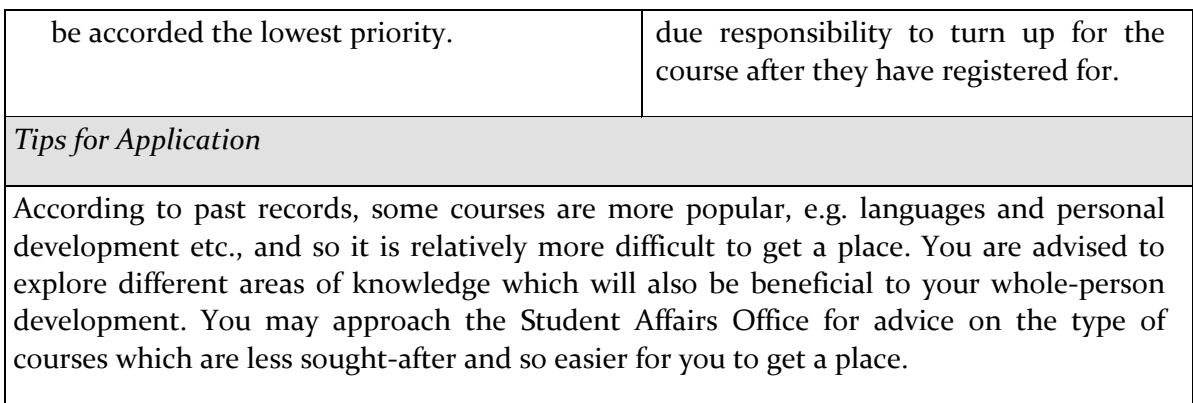

VI. How to use EXCELL online system (*[POSS](https://www40.polyu.edu.hk/saoposs/secure/login/loginhome.do)*)?

**Step 1.** Login, please input your NetID and Password and click *SIGN IN* button. (See Red Circle).

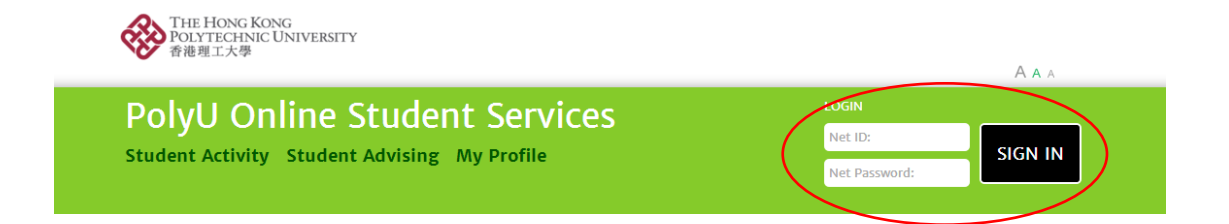

**Step 2.** Click "Student Activity" at the menu item. (See Red Circle).

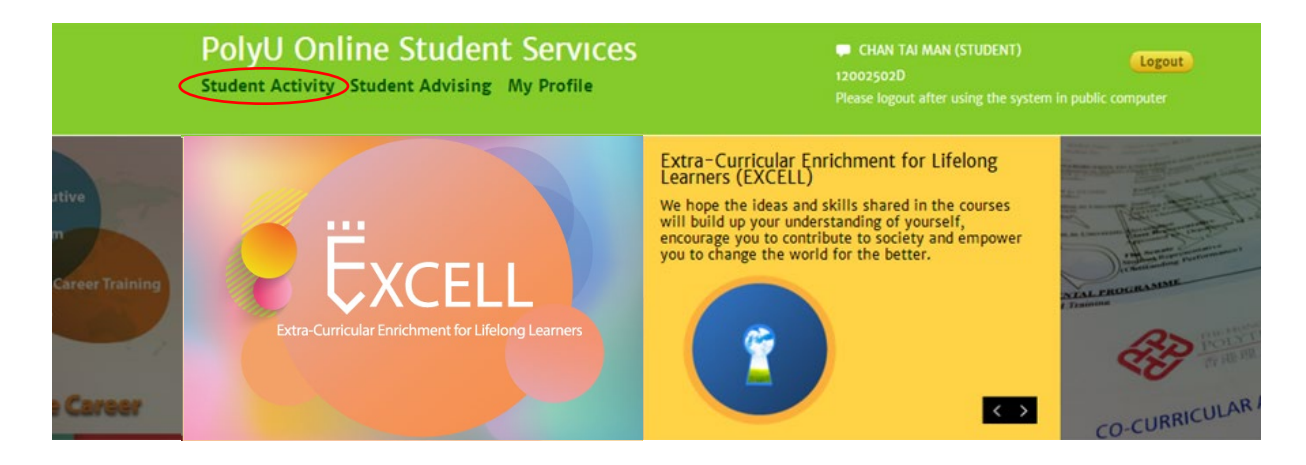

**Step 3.** Search "Extra-Curricular Courses for LifeLong Learners (EXC)" at "Organizer" option (See Red Circle) > Click "Search" button > Choose your favourite class & Click "Add to My Favourite" (See Red Circle)

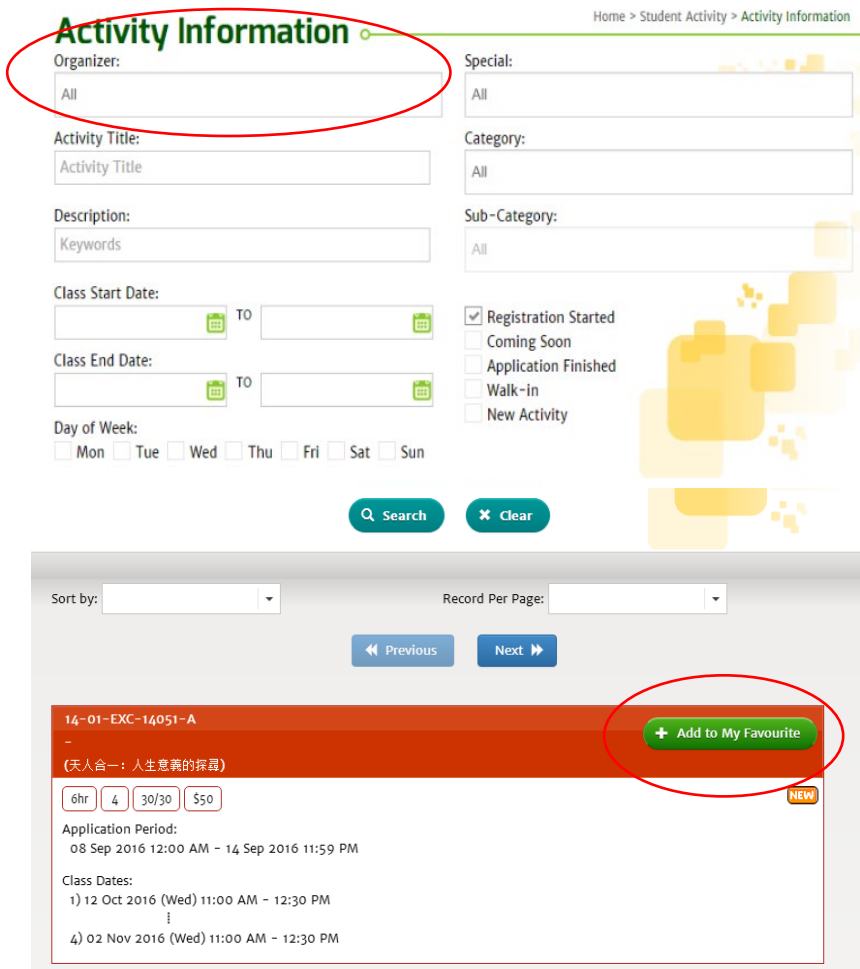

**Step 4.** By clicking "My Favourite Activities", you will see a table of favourite classes. Each student can choose up to 7 courses during each round of application. However, each student will only be allowed to enroll in a maximum 7 EXCELL courses in each semester.

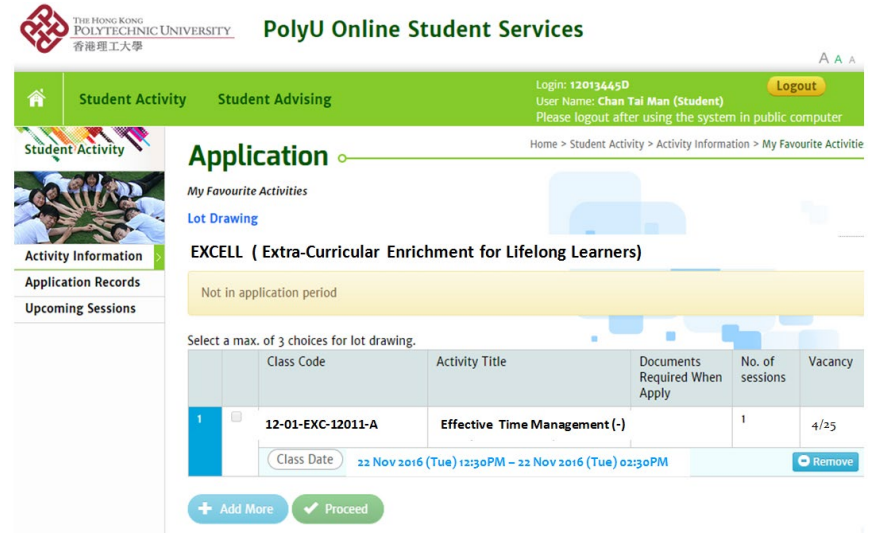

**Step 5.** Select the class(es) for application by checking the checkbox > Click the "Proceed"